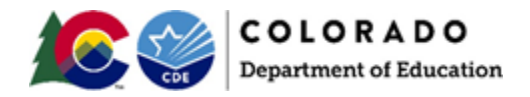

#### <span id="page-0-0"></span>Document Overview

The purpose of this document is to provide information on how to use PearsonAccess<sup>next</sup> to successfully create online test sessions for students or move students in existing test sessions to different sessions. Users can export student test data, update the file with session information, and import the updated file to add/move corresponding tests into online test sessions.

Note: An Assessment Coordinator, or other designated individual with the appropriate PearsonAccess<sup>next</sup> user roles, are able to access the Session Create/Move Import and Export files.

#### Document Contents

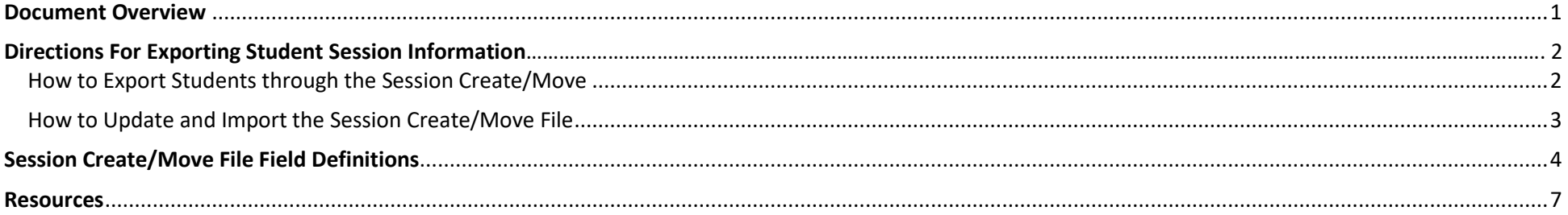

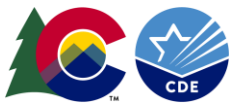

## **Directions for Exporting Student Session Information**

#### <span id="page-1-0"></span>How to Export Students through the Session Create/Move

**Note:** Moving a student test from one session to another can only occur within the same testing organization (i.e., school). Student demographic and accommodation data cannot be updated during this Create/Move process; use the Student Registration Export/Import process for this purpose.

This section provides information on how to use PearsonAccess<sup>next</sup> to successfully create or update online test sessions for students who are registered to test. District Assessment Coordinators (DACs) and School Assessment Coordinators (SACs) can export student test data, update the file with session information, and import the updated file to add/move student tests into sessions.

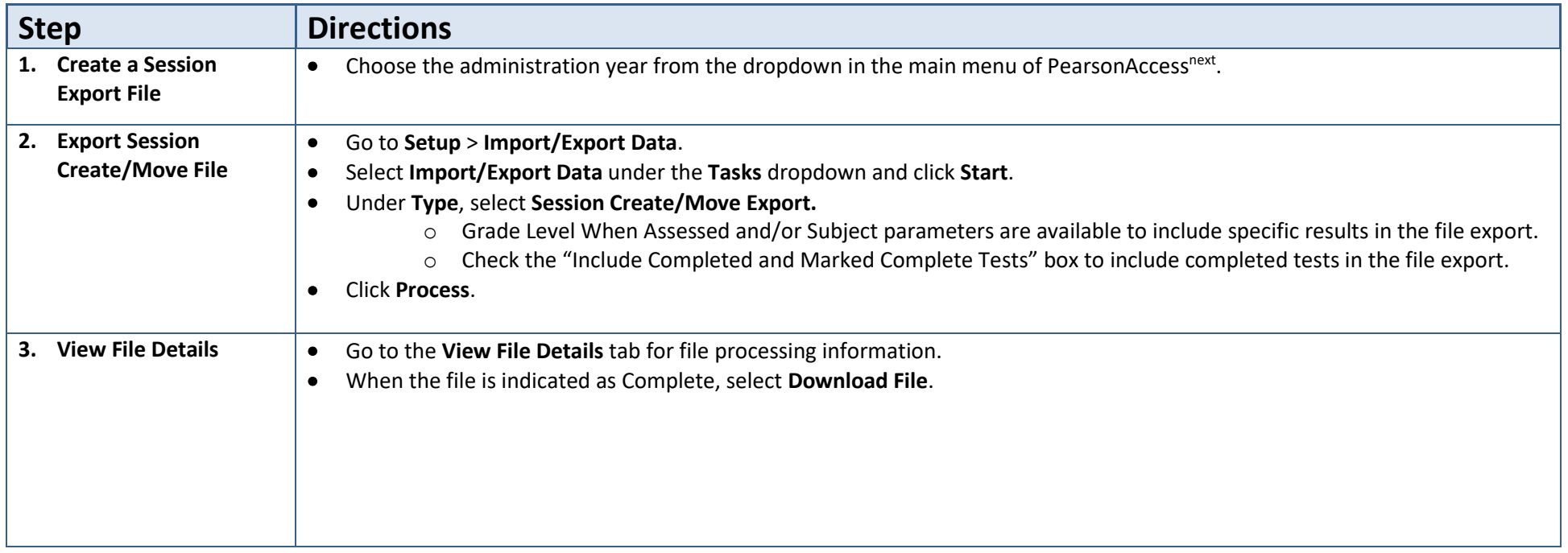

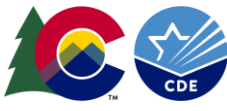

## **Directions for Updating & Importing Student Session Information**

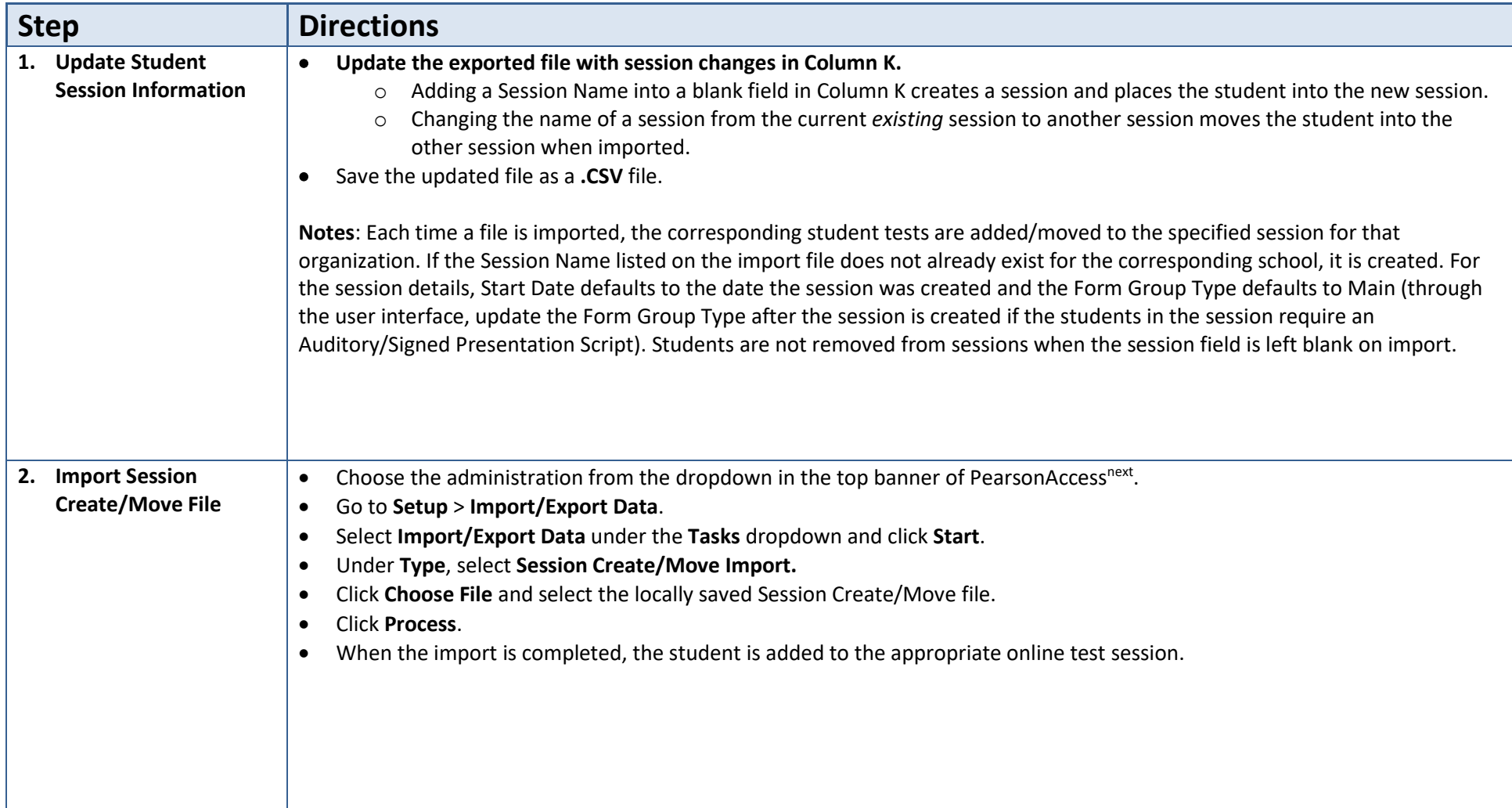

## <span id="page-2-0"></span>How to Update and Import the Session Create/Move File

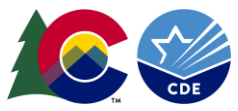

# <span id="page-3-0"></span>**Session Create/Move File Field Definitions**

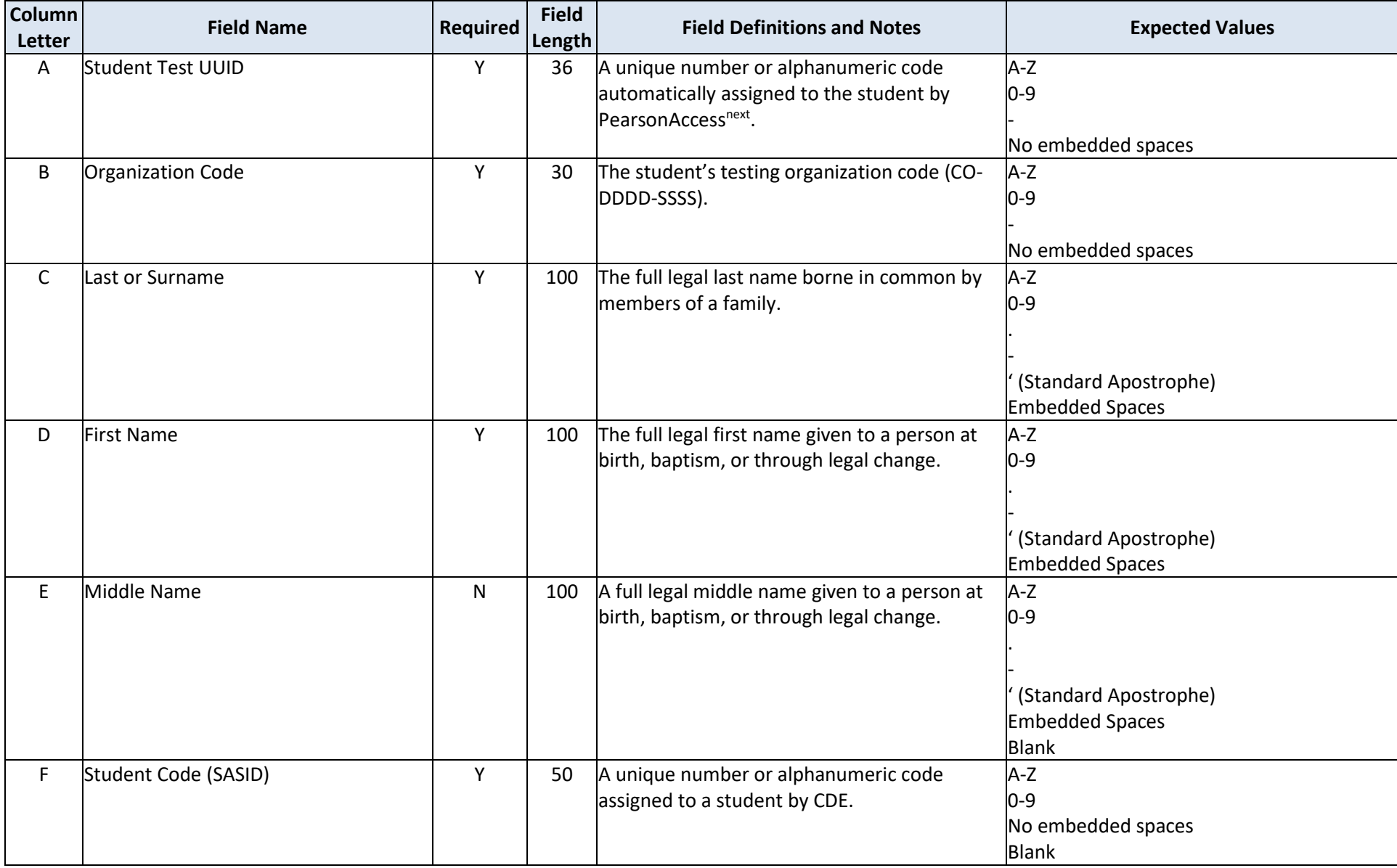

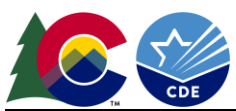

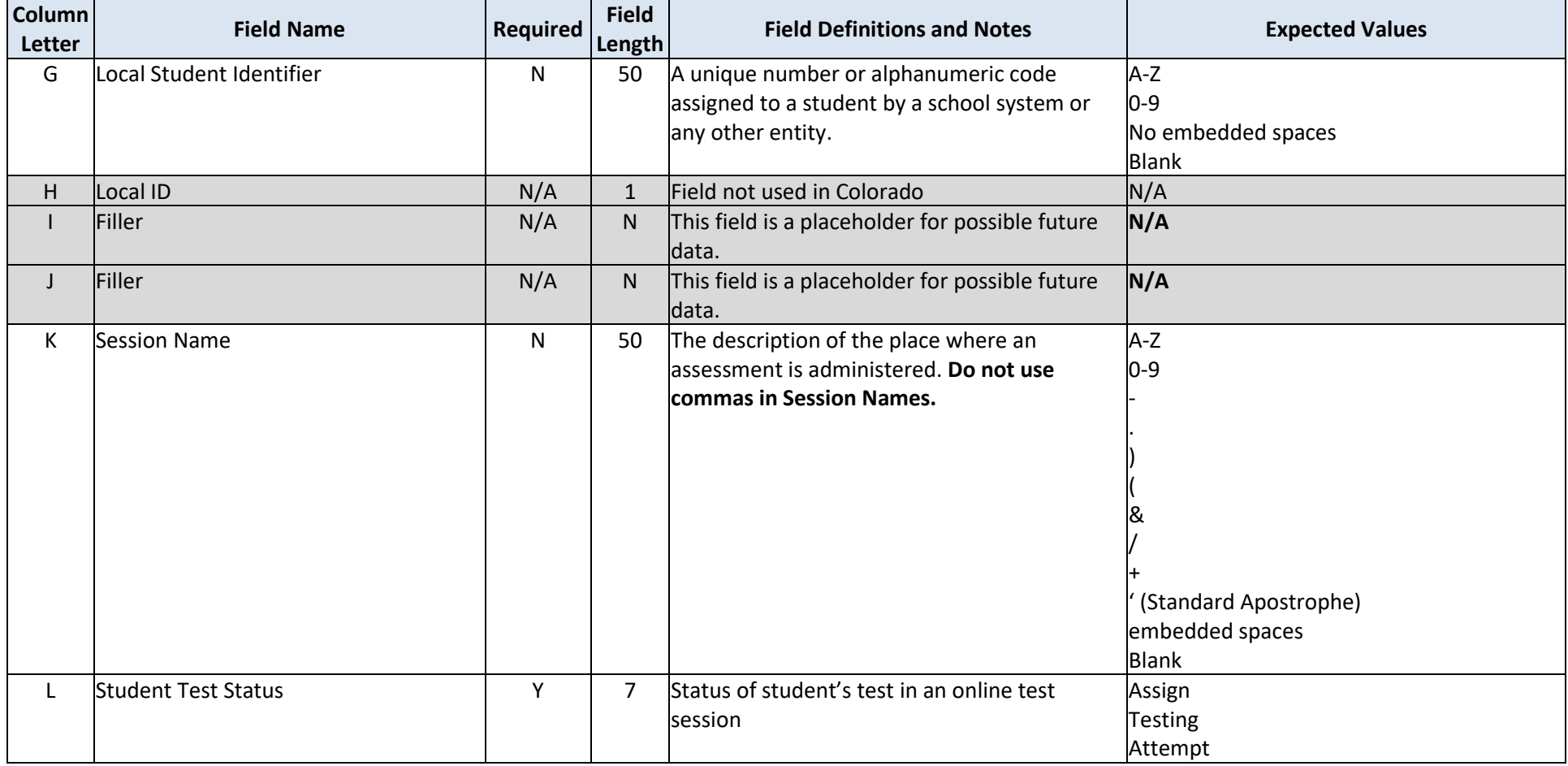

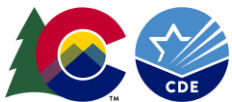

<span id="page-5-0"></span>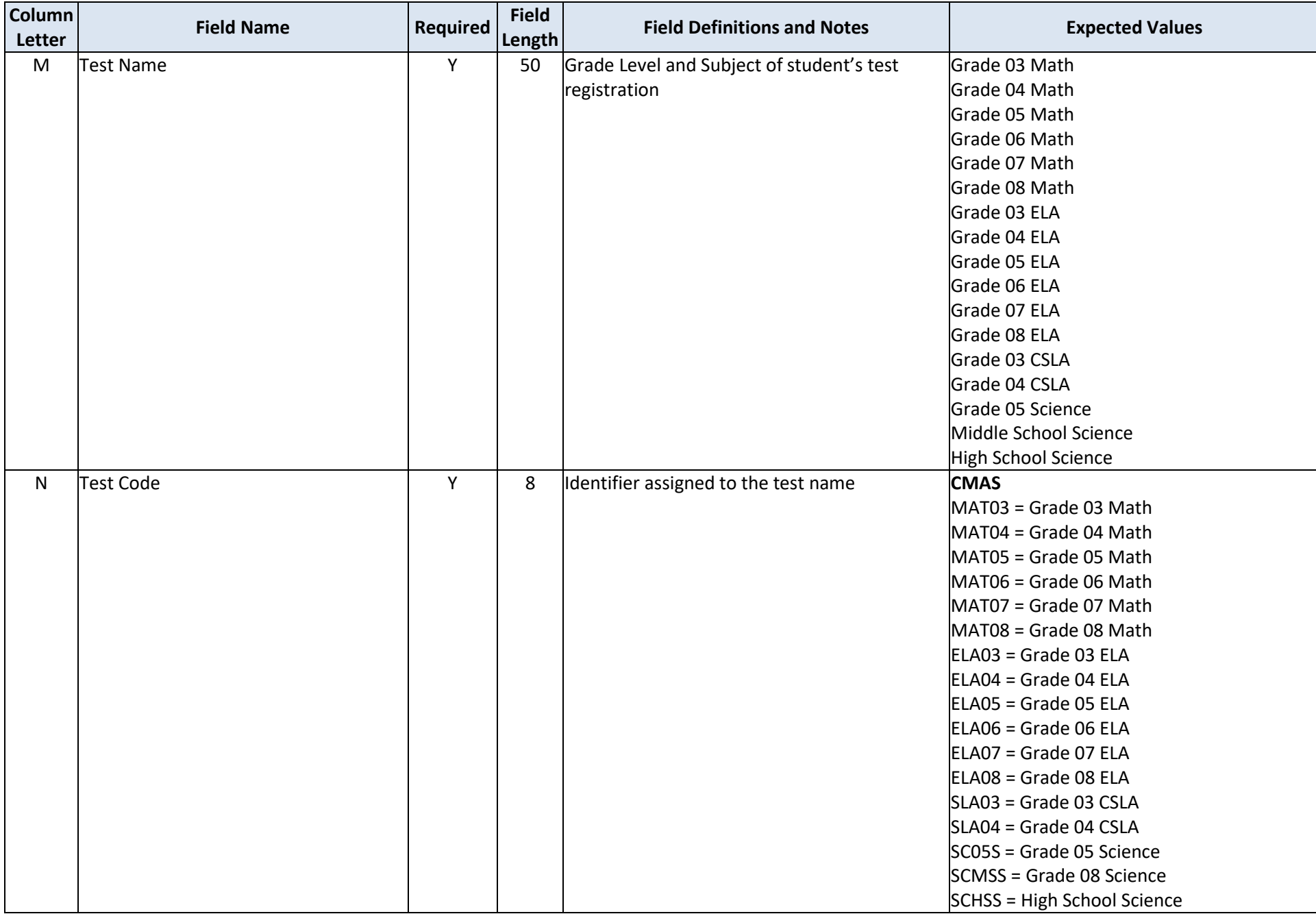

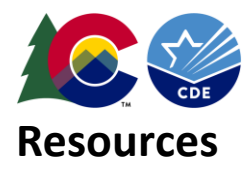

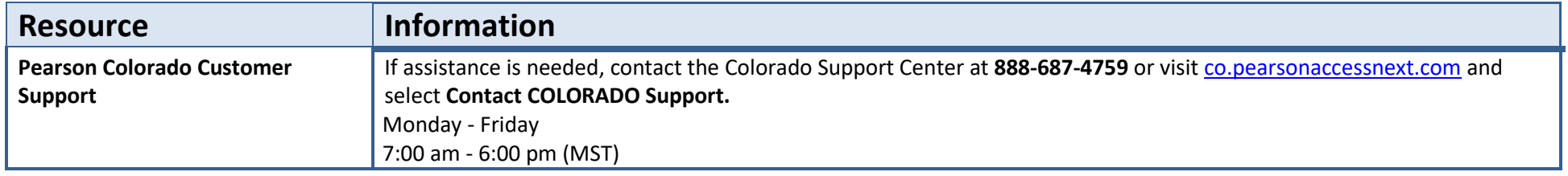